# HP Operations Orchestration

For Windows and Linux Software Version: 9.06

<span id="page-0-0"></span>Purging OO Run Histories from Oracle **Databases** 

Document Release Date: October 2012

Software Release Date: October 2012

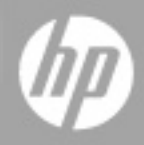

# **Legal Notices**

# **Warranty**

The only warranties for HP products and services are set forth in the express warranty statements accompanying such products and services. Nothing herein should be construed as constituting an additional warranty. HP shall not be liable for technical or editorial errors or omissions contained herein.

The information contained herein is subject to change without notice.

# **Restricted Rights Legend**

Confidential computer software. Valid license from HP required for possession, use or copying. Consistent with FAR 12.211 and 12.212, Commercial Computer Software, Computer Software Documentation, and Technical Data for Commercial Items are licensed to the U.S. Government under vendor's standard commercial license.

# **Copyright Notice**

© Copyright 2012 Hewlett-Packard Development Company, L.P.

# **Trademark Notices**

Adobe™ is a trademark of Adobe Systems Incorporated.

Microsoft® and Windows® are U.S. registered trademarks of Microsoft Corporation.

UNIX® is a registered trademark of The Open Group.

# **Documentation Updates**

The title page of this document contains the following identifying information:

- Software Version number, which indicates the software version.
- Document Release Date, which changes each time the document is updated.
- Software Release Date, which indicates the release date of this version of the software.

To check for recent updates or to verify that you are using the most recent edition of a document, go to:

#### **http://h20230.www2.hp.com/selfsolve/manuals**

This site requires that you register for an HP Passport and sign in. To register for an HP Passport ID, go to:

#### **http://h20229.www2.hp.com/passport-registration.html**

Or click the **New users - please register** link on the HP Passport login page.

You will also receive updated or new editions if you subscribe to the appropriate product support service. Contact your HP sales representative for details.

# **Support**

Visit the HP Software Support Online web site at:

#### **http://www.hp.com/go/hpsoftwaresupport**

This web site provides contact information and details about the products, services, and support that HP Software offers.

HP Software online support provides customer self-solve capabilities. It provides a fast and efficient way to access interactive technical support tools needed to manage your business. As a valued support customer, you can benefit by using the support web site to:

- Search for knowledge documents of interest
- Submit and track support cases and enhancement requests
- Download software patches
- Manage support contracts
- Look up HP support contacts
- Review information about available services
- Enter into discussions with other software customers
- Research and register for software training

Most of the support areas require that you register as an HP Passport user and sign in. Many also require a support contract. To register for an HP Passport ID, go to:

#### **http://h20229.www2.hp.com/passport-registration.html**

To find more information about access levels, go to:

#### **http://h20230.www2.hp.com/new\_access\_levels.jsp**

# <span id="page-4-0"></span>**Contents**

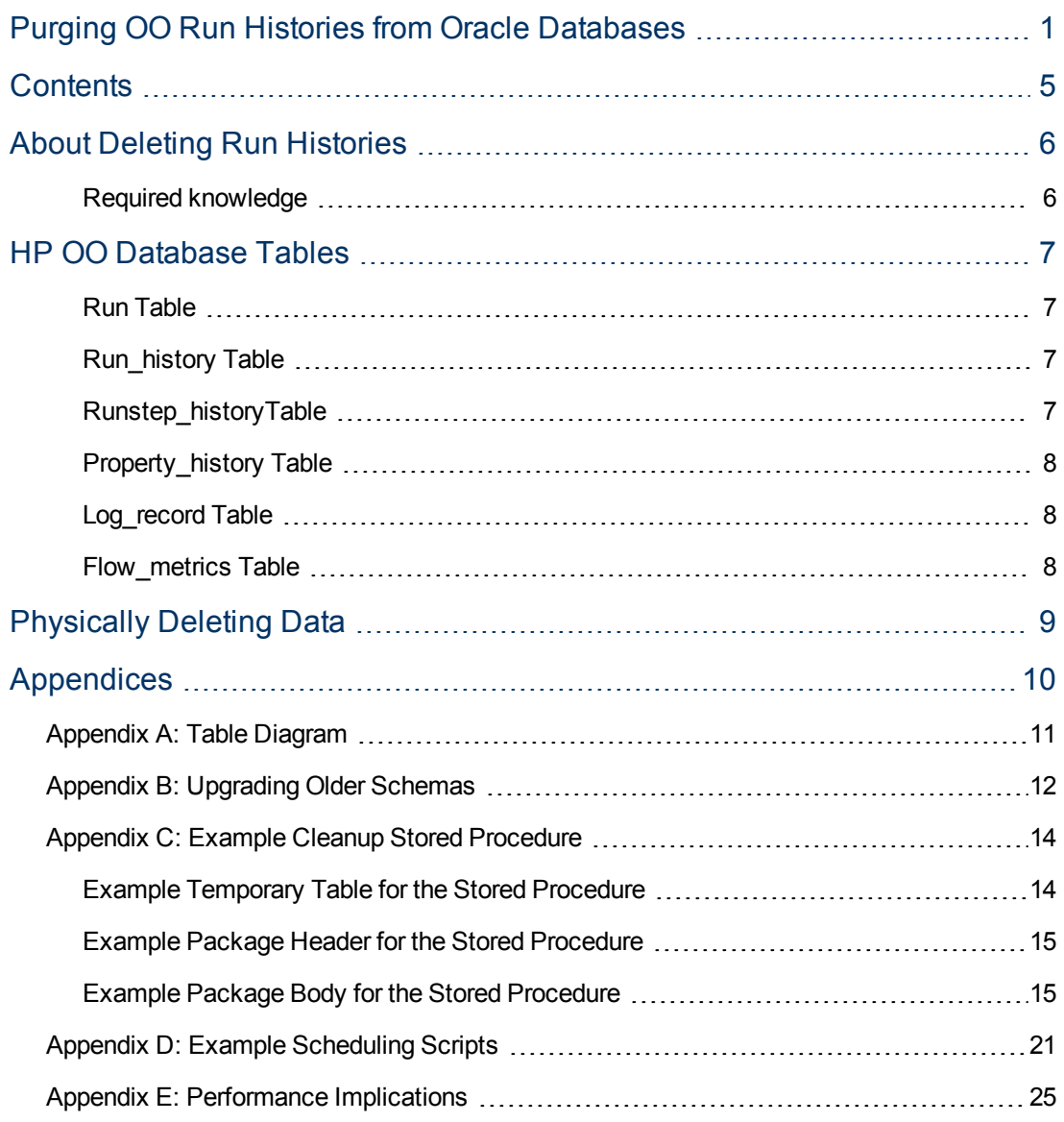

# <span id="page-5-0"></span>**About Deleting Run Histories**

This document is designed to provide a method for pruning old run history data for Central administrators and DBAs involved in the management of the data stored by Central systems.

This document is divided into three main sections:

- 1. Descriptions of the tables involved in storing historical run data in the HP OO database. See ["HP](#page-6-0) [OO](#page-6-0) [Database](#page-6-0) [Tables"](#page-6-0) [on](#page-6-0) [page](#page-6-0) [7.](#page-6-0)
- 2. The procedure for physically deleting old run history data. See ["Physically](#page-8-0) [Deleting](#page-8-0) [Data"](#page-8-0) [on](#page-8-0) [page](#page-8-0) [9](#page-8-0).
- 3. Appendices that contain information such as a diagram of the tables in the **Run** schema, how to upgrade older schemas, and performance implications.

The code examples shown in the appendices and the script that calls the pruning process are included in text form in the file **Oracle\_Run\_History\_Purge.zip** (which also contains this document). The code files are:

■ To call the pruning process:

oracle\_oo\_prune\_run\_history\_call.sql

■ For Appendix B: Upgrading older schemas:

oracle oo upgrade history schema.sql

■ For Appendix C: Example cleanup stored procedure:

oracle oo prune run history temp tables.sql

oracle oo prune run history pkg.sql

oracle oo prune run history pkgb.sql

■ For Appendix D: Example scheduling scripts:

oracle oo schedule prune run history.sql

<span id="page-5-1"></span>Before deciding whether to implement the procedures in this document, read the entire document including ["Appendix](#page-24-0) [E:](#page-24-0) [Performance](#page-24-0) [Implications"](#page-24-0) [on](#page-24-0) [page](#page-24-0) [25.](#page-24-0)

### **Required knowledge**

Oracle database knowledge is required.

# <span id="page-6-0"></span>**HP OO Database Tables**

The tables involved in capturing run history information belong to the OO database. See ["Appendix](#page-10-0) [A:](#page-10-0) [Table](#page-10-0) [Diagram"](#page-10-0) [on](#page-10-0) [page](#page-10-0) [11](#page-10-0) for a diagram of the tables in the schema. The tables in the **Run** schema are:

- The run table
- The **run** history table
- The **runstep** history table
- The **property\_history** table
- The **log** record table
- <span id="page-6-1"></span>**•** The **flow\_metrics** table

### **Run Table**

The run table stores information about flows that have not yet finished running. Every time a run performs a checkpoint, its current frame stack (including context variables) is placed into a binary object and written to a row in this table. The primary key of the run table is the run id. As soon as a run finishes, the entry in the run table is removed and placed in the **run\_history** table.

<span id="page-6-2"></span>There are no foreign keys between this table and any other table.

### **Run\_history Table**

The **run\_history** table stores run information that is used in reporting. There is one row in this table stored for every execution of a flow. The table stores general information about the run, such as its start time, end time, the number of its steps, and how the run ended.

**Important**: Deleting data from the **run\_history** table causes the loss of reporting information. However, if storage space is critical, you can delete data from this table. Just be aware that flows deleted from the **run\_history** table will no longer be visible in any reports.

### <span id="page-6-3"></span>**Runstep\_historyTable**

The **runstep\_history** table stores reporting information for each step. There is a one-to-many relationship between the **run\_history** table and the **runstep\_history** table, enforced by a foreign key relationship between the **runstep\_history.run\_history\_id** and **run.oid** fields, which uses cascading deletes.

Important Deleting data from the **runstep\_history** table causes the loss of reporting information for each step of a flow, but the general flow information is still available for reporting. You will not however, be able to "drill down" into the steps which were executed by a flow that has been pruned. However, if storage space is critical, you can delete data from this table. Deleting data from the **runstep\_history** table also deletes any related records from the **property\_history** table.

**Note:** Note: OO versions older than 7.20 require schema altering in order to properly support cascading deletes.See ["Appendix](#page-11-0) [B:](#page-11-0) [Upgrading](#page-11-0) [Older](#page-11-0) [Schemas"](#page-11-0) [on](#page-11-0) [page](#page-11-0) [12](#page-11-0).

### <span id="page-7-0"></span>**Property\_history Table**

The property\_history table stores a row for each input of a step. There is a foreign key relationship between the fields **property\_history.runstep\_hist\_id** and **runstep\_history.oid**, with cascading deletes.

### <span id="page-7-1"></span>**Log\_record Table**

The **log\_record** table stores a row for each step input that was designated to be recorded for reporting under a domain-term name. Essentially, it stores a subset of the data in the **property\_ history** table, but there is no foreign key relationship to the **runstep\_history** table. If a run\_history row is deleted, rows will also be deleted from the **runstep\_history** and **property\_history** tables, but the **log\_record** table is left intact.

The data in the **log\_record** table is used to plot dashboard charts, so deleting data from it will result in loss of dashboard information. This may or may not be a problem depending on how often you prune data. Since dashboard charts are meant to give a more "real-time" picture of what's going on with OO, deleting data from the **log\_record** table for a period past where the data is useful for dashboards should be fine.

### <span id="page-7-2"></span>**Flow\_metrics Table**

The flow\_metrics table stores flow outcome counters. There is one entry for each flow, with counters broken down into **Resolved**, **Error**, **Diagnosed**, **No Action Taken**, and **Failed** outcomes, as well as the cumulative time taken by the flows.

This table is used to create the flow metrics bar:

**Execution Metrics:** 

# <span id="page-8-0"></span>**Physically Deleting Data**

To delete run histories, use the following approach

- 1. Upgrade the database schema if necessary (see ["Appendix](#page-11-0) [B:](#page-11-0) [Upgrading](#page-11-0) [Older](#page-11-0) [Schemas"](#page-11-0) [on](#page-11-0) [page](#page-11-0) [12](#page-11-0)).
- 2. Establish a timestamp (date and time) when run histories older than it are deleted.
- 3. Determine how many run histories should be deleted.
- 4. Divide these run histories into batches to minimize the transaction size.
- 5. Starting with the oldest batch, delete the batches using one transaction per batch as follows:
	- a. Begin the transaction.
	- b. Delete data from the **run\_history** table, if required.
	- c. Update the **flow\_metrics** table to reflect the deleted rows, if run histories were deleted.
	- d. Delete data from the **runstep\_history** table if data was not removed from the **run\_history** table.
	- e. Delete the rows for the deleted run steps from the **log\_record** table, if necessary.
	- f. Commit the transaction.

These steps, excluding the first one (upgrading), can be performed on a periodic basis from a scheduled job. An example stored procedure is provided in ["Appendix](#page-13-0) [C:](#page-13-0) [Example](#page-13-0) [Cleanup](#page-13-0) [Stored](#page-13-0) [Procedure"](#page-13-0) [on](#page-13-0) [page](#page-13-0) [14.](#page-13-0)

You can schedule the cleanup job, as explained in ["Appendix](#page-20-0) [D:](#page-20-0) [Example](#page-20-0) [Scheduling](#page-20-0) [Scripts"](#page-20-0) [on](#page-20-0) [page](#page-20-0) [21.](#page-20-0)

Because an orphaned flow is not considered completed, its related run history is not deleted by the purging scripts.

# <span id="page-9-0"></span>**Appendices**

The appendices in this section are meant to help you perform the necessary tasks involved in deleting run histories.

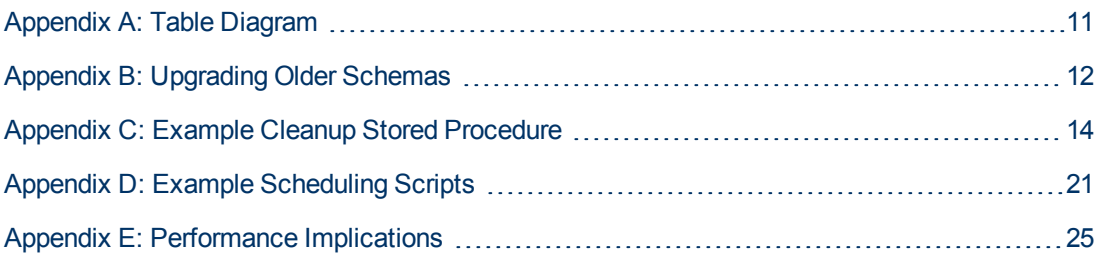

# <span id="page-10-0"></span>**Appendix A: Table Diagram**

#### **7.50 Run Schema**

#### **Currently running flows:**

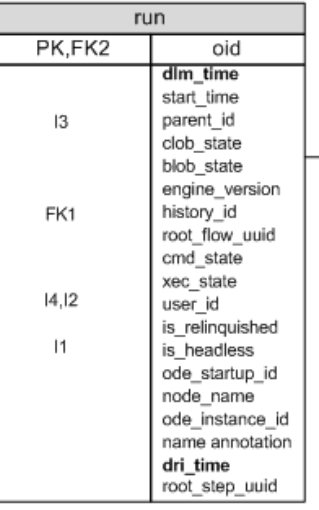

#### Updated asynchronously at the end of each run:

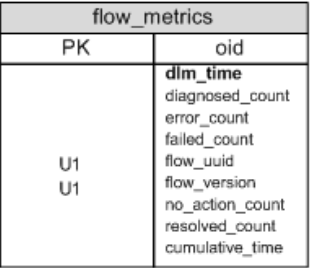

#### One row per run:

One row per step:

| run history                                 |                                                                                                  |                   |                    | Runstep history                                                                                                    |
|---------------------------------------------|--------------------------------------------------------------------------------------------------|-------------------|--------------------|----------------------------------------------------------------------------------------------------|
| <b>PK</b>                                   | oid                                                                                              |                   | PK                 | oid                                                                                                    |
| 3                                           | flow dlm time<br>run id<br>run_name                                                              |                   |                    | parent hist id<br>end time<br>step_name                                                                               |
| 12                                          | flow name<br>flow last modified<br>by                                                            |                   |                    | step_description<br>operation name<br>operation path                                                                  |
| 1<br>$\vert$ 1                              | flow_revision<br>flow_path<br>flow uuid<br>flow_version<br>has_parallel_steps<br>run time millis | fk_hist_rstep2run |                    | operation type<br>parent_flow_name<br>parent_flow_path<br>response_string<br>result_string<br>scriptlet_result_string |
| $^{17}$                                     | start time<br>end_time<br>step_count<br>direct step count                                        |                   | 1                  | run time millis<br>start time<br>step number<br>tree_level is_simple                                                  |
| 18                                          | user_id<br>flow_description                                                                      |                   |                    | bound_inputs<br>transition label                                                                                      |
| 15<br> 4                                    | execution state<br>command state                                                                 |                   |                    | transition_string<br>transition_value                                                                                 |
| 16                                          | run_value<br>parent id<br>parallel mode                                                          |                   |                    | user id<br>exception_message<br>exception_trace                                                                       |
| Run_hist_id                                 |                                                                                                  |                   |                    | return code<br>response_type uuid<br>parallel_mode                                                                    |
| One row per input<br>marked as domain term: |                                                                                                  |                   | 13                 | root_hist_id<br>path_enc                                                                                              |
| log_record                                  |                                                                                                  |                   | FK1, 12            | run history id<br>step_pos                                                                                            |
| PK                                          | oid                                                                                              | Runstep_hist_id   |                    |                                                                                                    |
| 12<br>11<br>15                              | item_type<br>item name<br>creation time<br>item value                                            |                   | fk_hist_prop2rstep |                                                                                                    |
| 13                                          | run_hist_id                                                                                      |                   |                    | One row per step input:                                                                                               |
| 14<br>runstep hist id<br>is error           |                                                                                                  |                   |                    | property history                                                                                                    |
|                                             | error_msgrunstep                                                                                 |                   | PK                 | oid<br>run hist id                                                                                                    |
|                                             |                                                                                                  |                   | 12                 | property_name<br>Value1<br>Value <sub>2</sub>                                                                         |
|                                             |                                                                                                  |                   | 4<br>15            | Value3<br>Value4                                                                                                    |

property\_type

is\_log\_record

runstep\_hist\_id

 $|1$ 

FK1,13

# <span id="page-11-0"></span>**Appendix B: Upgrading Older Schemas**

The following script detects older versions of the schema (HP OO versions 7.0 and earlier) and alters the appropriate tables to support cascading deletes. We recommend that you use the text copy of this script contained in the file **oracle\_oo\_upgrade\_history\_schema.sql** instead of copying the code below, which has line breaks to make reading easier.

```
/*
 * This script looks at the version of the OO schema and if it
detects
 * a 7.0 or 7.10 system, it attempts to upgrade some constraints to
 * allow run history pruning.
 *
 * It will have no effect on systems that are not at version 7.0
 * or 7.10.
 */
set serveroutput on size 20000
/
declare
 need alters number := 0;
begin
  dbms output.enable;
  begin
   select 1 into need alters
   from build_info
   where dri time = (select max(dri time) from build info)
   and ((version like '7.0%') or (version like '7.10%'));
   exception
     when no data found then
        dbms output.put line('No data found in build info for
versions 7.0 or 7.10 for the most recent date');
   end;
  if (need alters > 0) then
    begin
      dbms_output.put_line('Upgrade needed, '||
       'preparing schema for pruning...');
      begin
        execute immediate 'alter table runstep_history '||
               'drop constraint FK HIST RSTEP2PARENT';
      exception when others then
        if (SQLCODE = -2443) then
          dbms output.put line('ignoring exception, '||
               'constraint FK HIST RSTEP2PARENT does not exist');
          null;
        else
```

```
raise;
        end if;
      end;
     begin
        execute immediate 'create index idx_hist_prop_runhist_id'||
               ' on property history(run hist id)';
      exception when others then
       if (SQLCODE = -955) then
          dbms output.put line('ignoring exception, '||
               'index idx hist prop runhist id exists');
         null;
       else
         raise;
       end if;
      end;
     execute immediate 'alter table runstep history '||
      'drop constraint FK HIST RSTEP2RUN';
     execute immediate 'alter table runstep_history ' ||
        'add constraint fk hist rstep2run '||
        'foreign key (run_history_id) '||
        'references run_history(oid) '||
        'on delete cascade';
     execute immediate 'alter table property history '||
       'drop constraint FK HIST PROP2RSTEP';
      execute immediate 'alter table property history '||
        'add constraint fk hist prop2rstep '||
        'foreign key (runstep_hist_id) '||
        'references runstep_history(oid) '||
        'on delete cascade';
     dbms output.put line('Upgrade done.');
   exception when others then
     dbms output.put line('Upgrade failed: '||SQLCODE||',
'||SQLERRM);
     dbms output.put line('Change the script to remove failing
statements '||
       'if the effect of the statement is already accomplished');
   end;
 else
   dbms_output.put_line('Upgrade not needed!');
 end if;
```

```
end;
/
```
# <span id="page-13-0"></span>**Appendix C: Example Cleanup Stored Procedure**

The following stored procedure illustrates the points made in the deletion algorithm. It consists of three components:

- $\bullet$  A temporary table
- A package header for the stored procedure
- A package body for the stored procedure

This appendix includes examples of the above components. We recommend that you use the text copies of these examples contained in the following files instead of copying the code below, which has line breaks to make reading easier.

- <sup>l</sup> **oracle\_oo\_prune\_run\_history\_temp\_tables.sql**
- <sup>l</sup> **oracle\_oo\_prune\_run\_history\_pkg.sql**
- <span id="page-13-1"></span><sup>l</sup> **oracle\_oo\_prune\_run\_history\_pkgb.sql**

#### **Example Temporary Table for the Stored Procedure**

```
/*
* This script creates the temporary tables necessary
* for the execution of the HP_OO_PRUNE.prune_run_history
 * stored procedure.
*/
drop table oo prune table;
/
create global temporary table OO_PRUNE_TABLE(
      OID NUMBER(19,0) NOT NULL ENABLE,
        RUN HISTORY ID NUMBER(19,0),
      FLOW UUID VARCHAR2(255),
       FLOW VERSION NUMBER(19,0),
      EXECUTION STATE NUMBER(10,0),
      RUN TIME MILLIS NUMBER(19,0)
) ON COMMIT PRESERVE ROWS;
/
```
### <span id="page-14-0"></span>**Example Package Header for the Stored Procedure**

```
/*
 * Stored procedure for pruning the run history schema.
 *
 * Running this procedure requires creation of two
 * global temporary tables. The script to create
 * these is provided separately.
 *
 * Backup is advised before running this procedure.
 */
create or replace package hp_oo_prune
 authid current_user
is
  procedure prune run history( keep this many hours in number
default 2160
      , prune batch size in number default 1000
    , prune run history in varchar2 default 'false'
       , prune dashboard in varchar2 default 'true'
       , verbose in number default 1
  );
end hp_oo_prune;
/
show errors;
/
```
#### <span id="page-14-1"></span>**Example Package Body for the Stored Procedure**

```
create or replace
package body hp_oo_prune
is
-- private
PROCEDURE update flow metrics(
  verbose in varchar,
  v delete start row in number,
   prune batch size in number)
IS
BEGIN
  if (verbose > 1) then
    dbms output.put line('Updating flow metrics...');
  end if;
  MERGE INTO flow metrics fm
    USING (
```

```
SELECT flow uuid,
              flow version,
              sum(case when execution state = 0 then 1 else 0 end)
                as diagnosedCount,
              sum(case when execution state = 1 then 1 else 0 end)
                as resolvedCount,
              sum(case when execution state = 2 then 1 else 0 end)
                as noActionCount,
              sum(case when execution state = 3 then 1 else 0 end)
                as errorCount,
              sum(case when execution_state = 2147483647 then 1
else 0 end)
               as failedCount,
              sum(run time millis) as cumulativeTime
       FROM oo prune table
       WHERE oid >= v_delete_start_row
        AND
             oid < v delete_start_row + prune_batch_size
      GROUP BY flow uuid, flow version
     ) d
     ON (fm.flow uuid = d.flow uuid and fm.flow version = d.flow
version)
     WHEN MATCHED THEN
        UPDATE SET fm.diagnosed_count = fm.diagnosed_count -
d.diagnosedCount,
                   fm.resolved_count = fm.resolved_count -
d.resolvedCount,
                   fm.no_action_count = fm.no_action_count -
d.noActionCount,
                   fm.error_count = fm.error_count - d.errorCount,
                   fm.failed_count = fm.failed_count -
d.failedCount,
                   fm.cumulative time = fm.cumulative time -
d.cumulativeTime;
  -- delete the metrics for those flows that are left with 0's on
all counts.
 DELETE FROM flow metrics
   WHERE diagnosed count = 0AND failed count = 0
    AND no action count = 0
    AND resolved count = 0AND error count = 0AND EXISTS (
        SELECT 1 FROM oo prune table p
          WHERE flow uuid = p.flow uuid
            AND
                oid >= v_delete_start_row
```

```
AND
                oid \langle v delete start row + prune batch size);
END update flow metrics;
-- private
PROCEDURE delete_batch(
 prune batch size in number,
 v delete start row in number,
 prune run history in varchar2,
 prune dashboard in varchar2,
 verbose in number)
IS
      v batch size number;
      v min oid number;
      v max oid number;
      v delete stop row number;
BEGIN
     v delete stop row := v delete start row + prune batch size;
      select count (*), min(oid), max(oid)
        into v batch size, v min oid, v max oid
        FROM oo prune table
        WHERE oid >= v delete start row
           AND
              oid < v delete start_row + prune_batch_size;
      if (v batch size = 0) then
        commit;
        return;
      end if;
      if verbose > 0 then
        DBMS OUTPUT.PUT LINE('Deleting next batch of size '
          || v batch size || ' from run history ');
      end if;
      --PRUNE THE DASHBOARD INFO, IF REQUESTED
      IF prune dashboard = 'true' THEN
         IF verbose > 1 THEN
            DBMS OUTPUT.put line('Deleting dashboard data...');
         END IF;
         DELETE
         FROM log record 1
         WHERE l.run hist id IN (SELECT run history id
                                 FROM oo prune table
```

```
WHERE oid >= v delete start row
                                    AND
                                       oid < v_delete_stop_row);
      END IF;
      IF prune run history = 'true' THEN
         -- NOW DELETE THE BATCH FROM run history
         if (verbose > 1) then
           dbms_output.put_line('Deleting '||v_batch_size
             ||' run histories (min_oid='||v_min_oid
             ||', max_oid='||v_max_oid||')');
         end if;
         DELETE
         FROM run history r
         WHERE r.oid IN (SELECT run_history_id
                         FROM oo prune table
                         WHERE oid >= v delete start row
                            AND
                               oid < v delete stop row);
         -- CALCULATE THE LOST FLOW METRIC COUNTS AND CUMULATIVE
TIME,
         -- AND UPDATE FLOW METRICS
         update flow metrics(verbose, v delete start row, prune
batch size);
      ELSE
         DELETE
         FROM runstep history r
         WHERE r.run history id IN (SELECT run history id
                         FROM oo prune table
                         WHERE oid >= v delete start row
                            AND
                               oid < v delete stop row);
      END IF;
      COMMIT;
END;
-- public
PROCEDURE prune run history( keep this many hours in number default
2160
  , prune_batch_size in number default 1000
  , prune run history in varchar2 default 'false'
```

```
, prune dashboard in varchar2 default 'true'
 , verbose in number default 1
  )
IS
 v ts last run TIMESTAMP(6);
 v ts delete older than run history.start time%TYPE;
 v total rows to del run history.oid%TYPE;
 v oo prune table size PLS INTEGER;
 v delete start row PLS INTEGER;
 v delete rows left PLS INTEGER;
BEGIN
  SELECT MAX(start time)
     INTO v_ts_last_run
     FROM run history;
  v ts delete older than := v ts last run - keep this many
hours/24;
  if (verbose > 0) then
    dbms output.put line('Preparing pruning table. '||
      'Will delete histories where start time <= '|| v ts_delete
older than);
  end if;
   INSERT INTO oo_prune_table
         SELECT rownum, oid, flow uuid, flow version, execution
state, cast(run time millis as number)
          FROM (SELECT oid, flow_uuid, flow version, execution
state, run time millis
                FROM run history
                WHERE (start time < v_ts_delete_older_than)
                    AND
                    oid NOT IN (SELECT history_id FROM run)
                ORDER BY oid
                );
   select count(*)
    into v_oo_prune_table_size
    from oo prune table;
  if (verbose > 0) then
   DBMS OUTPUT.PUT LINE('Total rows to delete: ' || v oo prune
table size);
   end if;
```

```
select min(oid)
     into v_delete_start_row
      from oo prune table;
   WHILE v delete start row < v oo prune table size LOOP
      -- this is an autonomous transaction
      delete batch(prune batch size, v delete start row, prune run
history,
                                                   prune_dashboard,
verbose);
      -- assuming everything went ok with the delete, we can
calculate
     -- the rows left to delete
      v delete rows left := v_oo prune table size - v_delete start
row
                            - prune batch size + 1;
      if (v delete rows left < 0) then
        v delete rows left := 0;
      end if;
      if (verbose > 0) then
        dbms_output.put_line(''||v_delete_rows_left
         ||' histories left to delete...');
      end if;
      v delete start row := v delete start row + prune batch size;
   END LOOP;
   DBMS OUTPUT.PUT LINE('rows deleted: ' || SQL%ROWCOUNT);
   EXECUTE IMMEDIATE 'TRUNCATE TABLE OO_PRUNE_TABLE';
END prune run history;
end hp_oo_prune;
/
show errors;
/
```
## <span id="page-20-0"></span>**Appendix D: Example Scheduling Scripts**

The following script creates a schedule and job to run the database pruning script on a recurring basis. Values should be selected for all parameters in the user configuration section for your particular needs. We recommend that you use the text copy of this script contained in the file **oracle\_oo\_schedule\_prune\_run\_history.sql** instead of copying the code below, which has line breaks to make reading easier.

See ["Appendix](#page-24-0) [E:](#page-24-0) [Performance](#page-24-0) [Implications"](#page-24-0) [on](#page-24-0) [page](#page-24-0) [25](#page-24-0) for performance considerations, which should be taken into account when setting these parameters. As noted in the comments, you must run this script as an HP OO user who has CREATE JOB system rights.

```
/*
* this script wil create a job to run prune run history on a
recurring
* basis. it must be run by DHARMA_USER, and DHARMA_USER must be
granted
* the right to create jobs:
*
* GRANT CREATE JOB TO DHARMA_USER
*/
DECLARE
   v prune dashboard VARCHAR2(5);
   v prune run history VARCHAR(5);
   v_prune_batch_size NUMBER;
   v keep this many hours NUMBER;
   v verbose NUMBER;
   v repeat interval VARCHAR2(255);
BEGIN
       ------------------------------------------------------------------
-----------
       -- CHANGE VALUES BELOW TO SUIT YOUR NEEDS
       ------------------------------------------------------------------
 -----------
       /* batch size. deletes will be commited to the database for this
many rows */
      v prune batch size := 1000;
       /* The number of hours to keep in run history. Anything older than
this many
          hours will be removed from the database.
       */
       v keep this many hours := 2;
```

```
/* prune run history. If set to 'true', records will be removed
from the
      * run history table. If set to false, the default value, records
will no
       * be removed from the run_history table, and data will only be
removed
       * from the runstep history table.
       * Please see "About the OO 7.50 Run schema and tables" in the
        * documentation for further details. And be sure to understand
all
       * implications before setting this to true
       */
  v prune run history := 'false';
      /* prune dashboards. If set to 'true', information will be removed
from the
      * log_record table. See "About the OO 7.50 Run schema and tables"
in the
       * documentation for further details.
      */
      v prune dashboard := 'false';
  -- verbosity level. 0=terse, 1=normal, 2=verbose
  v verbose := 2;-- v_repeat_interval defines when the job will be run
  -- FREQ is the minimum amount of time between runs (DAILY =
once a day,
  -- WEEKLY =once a week,
   -- etc... etc... etc... etc... etc... etc... etc... etc... etc... etc...
   -- INTERVAL is the number of periods of FREQ between runs
             i.e. if FREQ=DAILY and INTERVAL=2, then it runs every
2 days
  -- BYHOUR, BYMINUTE, and BYSECOND define the time at which
the job is run
   --
  -- so the default below runs the job every day at 18:00
  v repeat interval :=
'FREQ=DAILY;INTERVAL=1;BYHOUR=18;BYMINUTE=0;BYSECOND=0';
   ----------------------------------------------------------------
-------------
  -- END USER CONFIGURABLE PARAMETERS
   ----------------------------------------------------------------
-------------
```

```
-- drop the program if it exists, ignore the exception if it
doesn't
   BEGIN
      dbms scheduler.drop program('PRUNERUNHIST PRG', TRUE);
   EXCEPTION
      WHEN OTHERS THEN
        NULL;
   END;
   -- create program
   dbms scheduler.create program(
         program_name=>'PRUNERUNHIST_PRG',
         program_action=>'HP_OO_PRUNE.PRUNE_RUN_HISTORY',
         program_type=>'STORED_PROCEDURE',
         number of arguments=>5,
         comments=>'call HP_OO_PRUNE.PRUNE_RUN_HISTORY',
         enabled=>FALSE);
   -- add the four attributes
   dbms scheduler.define_program_argument(
         program_name => 'PRUNERUNHIST_PRG',
         argument name => 'KEEP THIS MANY HOURS',
         argument position \Rightarrow 1,
         argument type => 'NUMBER',
         default value => v keep this many hours);
   dbms_scheduler.define_program_argument(
         program_name => 'PRUNERUNHIST_PRG',
         argument name => 'PRUNE BATCH SIZE',
         argument position \Rightarrow 2,
         argument type => 'NUMBER',
         default value => v prune batch size);
   dbms scheduler.define program argument (
         program_name => 'PRUNERUNHIST_PRG',
         argument_name => 'PRUNE_RUN_HISTORY',
         argument position \Rightarrow 3,
         argument_type => 'VARCHAR2',
         default value => v_prune_run_history);
   dbms scheduler.define program argument (
         program_name => 'PRUNERUNHIST_PRG',
         argument name => 'PRUNE DASHBOARD',
         argument position => 4,
         argument type => 'VARCHAR2',
         default_value => v_prune_dashboard);
   dbms scheduler.define program argument (
         program_name => 'PRUNERUNHIST_PRG',
         argument name => 'VERBOSE',
         argument position \Rightarrow 5,
```

```
argument type => 'NUMBER',
         default value => v verbose);
   -- now that all the arguments are defined, we should be able to
enable the
  -- program
  dbms scheduler.enable('PRUNERUNHIST PRG');
   -- drop the schedule if it exists, ignore the exception if it
doesn't
   BEGIN
      dbms scheduler.drop schedule('PRUNERUNHIST SCHEDULE', TRUE);
   EXCEPTION
      WHEN OTHERS THEN
        NULL;
   END;
   dbms scheduler.create schedule(
        repeat interval =>
           v repeat interval,
         comments =>
            'Schedule for periodic pruning of run history',
         schedule_name => 'PRUNERUNHIST_SCHEDULE');
   -- drop the job if it exists, ignore the exception if it doesn't
   BEGIN
      dbms scheduler.drop job('PRUNERUNHIST JOB', TRUE);
   EXCEPTION
     WHEN OTHERS THEN
       NULL;
   END;
   dbms_scheduler.create_job( 
         job_name => 'PRUNERUNHIST_JOB',
         program_name => 'PRUNERUNHIST_PRG',
         schedule_name => 'PRUNERUNHIST_SCHEDULE',
         job_class => 'DEFAULT_JOB_CLASS',
         comments => 'periodically prune run history',
         auto drop \Rightarrow FALSE,
         enabled \Rightarrow TRUE);
END;
```
## <span id="page-24-0"></span>**Appendix E: Performance Implications**

Here are some recommendations for using the pruning code:

• Choose a pruning set size that is appropriate to your particular situation. This is important for maintaining the well being of your HP OO system. The number of hours retained should be calculated so that the pruning stored procedure deletes small amounts of history while allowing Central to make progress in running flows.

Having a higher number for pruning set size can affect database performance, and as a result, flow execution performance metrics will decrease. Having a lower number for pruning set size increases the execution time of the database purging script, but maintains an overall better database performance. The chosen pruning set size should be the highest number for which database performance counters are yielding acceptable values. Depending on the database size, for big database sizes, it is recommended to stop Central, Scheduler services for the duration of the execution of the purging script.

- The stored procedure uses global temporary tables, allocated out of the temporary tablespace. The main pruning table contains IDs for the whole set size, not just for one individual batch. Make sure that there is enough space for it.
- In general, it is better to run the pruning procedure more often with small batches, than less frequently with larger batches. This helps both Central and Oracle's throughput, as the pruning jobs can be interleaved with normal processing jobs.
- Although this is beyond the scope of this document, note that proper allocation of disk space is important when considering the performance of the database. Having separate physical drives for the database file and the transaction log (separate from the operating system) is a good start.

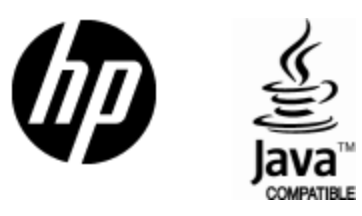

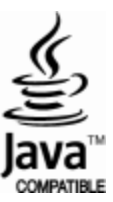